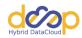

# **DEEPaaS Documentation**

Release 1.0.3.dev15

**DEEP-Hybrid-DataCloud consortium** 

# Contents

| 1  | Installation       | 3                          |
|----|--------------------|----------------------------|
| 2  |                    | <b>5</b> 5 6               |
| 3  | 3.1 Orpy Client    | 15<br>18<br>19<br>20<br>20 |
| 4  | 4.1 Contributing   | 23<br>23<br>26<br>31<br>32 |
| 5  | Indices and tables | 35                         |
| Ру | ython Module Index | 37                         |
| In | ndex               | 39                         |

Release v1.0.3.dev15. (Installation)

Orpy is a client library for the INDIGO-DataCloud orchestrator REST API. There's a *Python API* (the orpy.client module), and a *command-line script* (installed as **orpy**). Each implements the entire INDIGO-DataCloud orchestrator REST API.

Contents:

Contents 1

2 Contents

|          |                 |    |        | -4 |
|----------|-----------------|----|--------|----|
| $\sim$ 1 | ΙΛ              | D  | $\Box$ |    |
| U        | $\neg$ $\vdash$ | \P | П      |    |

Installation

# At the command line:

\$ pip install orpy

# Or, if you have virtualenvwrapper installed:

\$ mkvirtualenv orpy
\$ pip install orpy

Usage:

# CHAPTER 2

orpy CLI application

# 2.1 Authentication

In order to interact with the INDIGO PaaS Orchestrator we need to use an OpenID Connect access token from a trusted OpenID Connect provider at the orchestrator.

Please either store your access token in ORCHESTRATOR\_TOKEN or set the account to use with oidc-agent in the OIDC\_ACCOUNT and the socket path of the oidc-agent in the OIDC\_SOCK environment variable:

```
export ORCHESTRATOR_TOKEN=<your access token>
OR
export OIDC_SOCK=<path to the oidc-agent socket>
export OIDC_ACCOUNT=<account to use>
```

Usually, the OIDC\_SOCK environmental variable is already exported if you are using oidc-agent.

As an alternative, you can pass the socket path and the account through the command line with the --oidc-agent-sock and --oidc-agent-account parameters.

# 2.2 Usage

Command line client for the INDIGO PaaS Orchestrator.

Please, before using this command put your a valid OpenID Connnect access token into the ORCHES-TRATOR\_TOKEN environment variable, so that we can use this token for authentication.

```
orpy
  [--version]
  [-v | -q]
  [--log-file LOG_FILE]
  [--debug]
  [--oidc-agent-sock <oidc-agent-socket>]
```

```
[--oidc-agent-account <oidc-agent-account>]
[--url <orchestrator-url>]
```

#### --version

show program's version number and exit

#### -v, --verbose

Increase verbosity of output. Can be repeated.

#### -q, --quiet

Suppress output except warnings and errors.

#### --log-file <LOG FILE>

Specify a file to log output. Disabled by default.

#### --debug

Show tracebacks on errors.

#### --oidc-agent-sock <oidc-agent-socket>

The path for the oidc-agent socket to use to get and renew access tokens from the OpenID Connect provider. This defaults to the OIDC\_SOCK environment variable, that should be automatically set up if you are using oidc-agent. In order to use the oidc-agent you must also pass the -oidc-agent-account parameter, or set the OIDC\_ACCOUNT environment variable.

#### --oidc-agent-account <oidc-agent-account>

The oidc-agent account that we will use to get tokens from. In order to use the oidc-agent you must pass thos parameter or set the OIDC ACCOUNT environment variable.

#### --url <orchestrator-url>

The base url of the orchestrator rest interface. Alternative the environment variable ORCHESTRATOR\_URL can be used.

#### Authentication:

In order to interact with the INDIGO PaaS Orchestrator we need to use an OpenID Connect access token from a trusted OpenID Connect provider at the orchestrator.

Please either store your access token in 'ORCHESTRATOR\_TOKEN' or set the account to use with oidcagent in the 'OIDC\_ACCOUNT' and the socket path of the oidcagent in the 'OIDC\_SOCK' environment variable:

# export ORCHESTRATOR\_TOKEN=<your access token> OR

export OIDC\_SOCK=<path to the oidc-agent socket> export OIDC\_ACCOUNT=<account to use>

Usually, the OIDC\_SOCK environmental variable is already exported if you are using oidc-agent.

As an alternative, you can pass the socket path and the account through the command line with the –oidcagent-sock and –oidcagent-account parameters.

# 2.3 List of commands

# 2.3.1 Query orchestrator information

# 2.3.2 Manage deployments

## deployment create

#### Create a deployment.

```
orpy deployment create
  [-f {json,shell,table,value,yaml}]
  [-c COLUMN]
  [--noindent]
  [--prefix PREFIX]
  [--max-width <integer>]
  [--fit-width]
  [--print-empty]
  [--callback-url CALLBACK]
  [--max-providers-retry MAX_RETRIES]
  [--keep-last-attempt KEEP_LAST]
  <template
  file>
  [<parameter>=<value> [<parameter>=<value> ...]]
```

# -f <FORMATTER>, --format <FORMATTER>

the output format, defaults to table

#### -c COLUMN, --column COLUMN

specify the column(s) to include, can be repeated to show multiple columns

#### --noindent

whether to disable indenting the JSON

#### --prefix <PREFIX>

add a prefix to all variable names

### --max-width <integer>

Maximum display width, <1 to disable. You can also use the CLIFF\_MAX\_TERM\_WIDTH environment variable, but the parameter takes precedence.

#### --fit-width

Fit the table to the display width. Implied if -max-width greater than 0. Set the environment variable CLIFF\_FIT\_WIDTH=1 to always enable

## --print-empty

Print empty table if there is no data to show.

#### --callback-url <CALLBACK>

The callback url.

#### --max-providers-retry <MAX\_RETRIES>

Maximum number of cloud providers to be used in case of failure (Default is to be unbounded).

# --keep-last-attempt <KEEP\_LAST>

In case of failure, keep the resources allocated in the last try (Default: True, accepts boolean values).

#### template file

TOSCA template file.

#### parameter>=<value</pre>

This command is provided by the orpy plugin.

2.3. List of commands 7

## deployment delete

Show details about an existing deployment.

```
orpy deployment delete <deployment uuid>
```

#### deployment uuid

Deployment UUID to delete.

This command is provided by the orpy plugin.

# deployment list

List existing deployments at orchestrator.

```
orpy deployment list
    [-f {csv,json,table,value,yaml}]
    [-c COLUMN]
    [--quote {all,minimal,none,nonnumeric}]
    [--noindent]
    [--max-width <integer>]
    [--fit-width]
    [--print-empty]
    [--sort-column SORT_COLUMN]
    [--sort-ascending | --sort-descending]
```

# -f <FORMATTER>, --format <FORMATTER>

the output format, defaults to table

# -c COLUMN, --column COLUMN

specify the column(s) to include, can be repeated to show multiple columns

#### --quote <QUOTE MODE>

when to include quotes, defaults to nonnumeric

#### --noindent

whether to disable indenting the JSON

## --max-width <integer>

Maximum display width, <1 to disable. You can also use the CLIFF\_MAX\_TERM\_WIDTH environment variable, but the parameter takes precedence.

#### --fit-width

Fit the table to the display width. Implied if -max-width greater than 0. Set the environment variable CLIFF\_FIT\_WIDTH=1 to always enable

### --print-empty

Print empty table if there is no data to show.

### --sort-column SORT\_COLUMN

specify the column(s) to sort the data (columns specified first have a priority, non-existing columns are ignored), can be repeated

#### --sort-ascending

sort the column(s) in ascending order

# --sort-descending

sort the column(s) in descending order

This command is provided by the orpy plugin.

# deployment show

Show details about an existing deployment.

```
orpy deployment show
   [-f {json,shell,table,value,yaml}]
   [-c COLUMN]
   [--noindent]
   [--prefix PREFIX]
   [--max-width <integer>]
   [--fit-width]
   [--print-empty]
   [-l]
   <deployment
   uuid>
```

# -f <FORMATTER>, --format <FORMATTER>

the output format, defaults to table

```
-c COLUMN, --column COLUMN
```

specify the column(s) to include, can be repeated to show multiple columns

#### --noindent

whether to disable indenting the JSON

```
--prefix <PREFIX>
```

add a prefix to all variable names

```
--max-width <integer>
```

Maximum display width, <1 to disable. You can also use the CLIFF\_MAX\_TERM\_WIDTH environment variable, but the parameter takes precedence.

#### --fit-width

Fit the table to the display width. Implied if -max-width greater than 0. Set the environment variable CLIFF\_FIT\_WIDTH=1 to always enable

#### --print-empty

Print empty table if there is no data to show.

## -1, --long

Show additional fields in output.

#### deployment uuid

Deployment UUID to show.

This command is provided by the orpy plugin.

#### deployment template

Get template used for a given deployment.

```
orpy deployment template
  [-f {json, shell, table, value, yaml}]
  [-c COLUMN]
  [--noindent]
  [--prefix PREFIX]
  [--max-width <integer>]
  [--fit-width]
  [--print-empty]
```

(continues on next page)

9

2.3. List of commands

```
<deployment uuid>
```

-f <FORMATTER>, --format <FORMATTER>

the output format, defaults to table

-c COLUMN, --column COLUMN

specify the column(s) to include, can be repeated to show multiple columns

#### --noindent

whether to disable indenting the JSON

#### --prefix <PREFIX>

add a prefix to all variable names

#### --max-width <integer>

Maximum display width, <1 to disable. You can also use the CLIFF\_MAX\_TERM\_WIDTH environment variable, but the parameter takes precedence.

#### --fit-width

Fit the table to the display width. Implied if -max-width greater than 0. Set the environment variable CLIFF\_FIT\_WIDTH=1 to always enable

#### --print-empty

Print empty table if there is no data to show.

#### deployment uuid

Deployment UUID to get template for.

This command is provided by the orpy plugin.

## deployment update

Update an existing deployment.

```
orpy deployment update
   [-f {json, shell, table, value, yaml}]
    [-c COLUMN]
    [--noindent]
    [--prefix PREFIX]
    [--max-width <integer>]
    [--fit-width]
    [--print-empty]
    [--callback-url CALLBACK]
    [--max-providers-retry MAX_RETRIES]
    [--keep-last-attempt KEEP_LAST]
    <deployment
   uuid>
    <template
    file>
    [<parameter>=<value> [<parameter>=<value> ...]]
```

#### -f <FORMATTER>, --format <FORMATTER>

the output format, defaults to table

-c COLUMN, --column COLUMN

specify the column(s) to include, can be repeated to show multiple columns

#### --noindent

whether to disable indenting the JSON

### --prefix <PREFIX>

add a prefix to all variable names

#### --max-width <integer>

Maximum display width, <1 to disable. You can also use the CLIFF\_MAX\_TERM\_WIDTH environment variable, but the parameter takes precedence.

#### --fit-width

Fit the table to the display width. Implied if -max-width greater than 0. Set the environment variable CLIFF\_FIT\_WIDTH=1 to always enable

#### --print-empty

Print empty table if there is no data to show.

# --callback-url <CALLBACK>

The callback url.

### --max-providers-retry <MAX\_RETRIES>

Maximum number of cloud providers to be used in case of failure (Default is to be unbounded).

## --keep-last-attempt <KEEP\_LAST>

In case of failure, keep the resources allocated in the last try (Default: True, accepts boolean values).

#### deployment uuid

Deployment UUID to update.

#### template file

TOSCA template file.

#### parameter>=<value</pre>

This command is provided by the orpy plugin.

# 2.3.3 Manage resources

## resource list

List Resources for a given deployment.

```
orpy resource list
    [-f {csv,json,table,value,yaml}]
    [-c COLUMN]
    [--quote {all,minimal,none,nonnumeric}]
    [--noindent]
    [--max-width <integer>]
    [--fit-width]
    [--print-empty]
    [--sort-column SORT_COLUMN]
    [--sort-ascending | --sort-descending]
    <deployment
    uuid>
```

# -f <FORMATTER>, --format <FORMATTER>

the output format, defaults to table

#### -c COLUMN, --column COLUMN

specify the column(s) to include, can be repeated to show multiple columns

### --quote <QUOTE\_MODE>

when to include quotes, defaults to nonnumeric

#### --noindent

whether to disable indenting the JSON

#### --max-width <integer>

Maximum display width, <1 to disable. You can also use the CLIFF\_MAX\_TERM\_WIDTH environment variable, but the parameter takes precedence.

#### --fit-width

Fit the table to the display width. Implied if -max-width greater than 0. Set the environment variable CLIFF\_FIT\_WIDTH=1 to always enable

#### --print-empty

Print empty table if there is no data to show.

#### --sort-column SORT\_COLUMN

specify the column(s) to sort the data (columns specified first have a priority, non-existing columns are ignored), can be repeated

#### --sort-ascending

sort the column(s) in ascending order

#### --sort-descending

sort the column(s) in descending order

#### deployment uuid

Deployment UUID to show.

This command is provided by the orpy plugin.

# resource show

Show details about a resource for a given deployment.

```
orpy resource show
   [-f {json,shell,table,value,yaml}]
   [-c COLUMN]
   [--noindent]
   [--prefix PREFIX]
   [--max-width <integer>]
   [--fit-width]
   [--print-empty]
   <deployment
   uuid>
   <resource
   uuid>
```

### -f <FORMATTER>, --format <FORMATTER>

the output format, defaults to table

## -c COLUMN, --column COLUMN

specify the column(s) to include, can be repeated to show multiple columns

#### --noindent

whether to disable indenting the JSON

# --prefix <PREFIX>

add a prefix to all variable names

### --max-width <integer>

Maximum display width, <1 to disable. You can also use the CLIFF\_MAX\_TERM\_WIDTH environment variable, but the parameter takes precedence.

#### --fit-width

Fit the table to the display width. Implied if -max-width greater than 0. Set the environment variable CLIFF\_FIT\_WIDTH=1 to always enable

# --print-empty

Print empty table if there is no data to show.

# deployment uuid

Deployment UUID for the resource.

#### resource uuid

Resource UUID to show.

This command is provided by the orpy plugin.

2.3. List of commands

# CHAPTER 3

**Orpy API bindings** 

You can use this library to interact with the INDIGO PaaS Orchestrator:

```
>>> from orpy.client import client
>>> orpy = client.OrpyClient(
       url=ORCHESTRATOR_URL,
        token=ORCHESTRATOR_TOKEN)
>>> deployments = orpy.deployments.list()
>>> deployments[0]
<Deployment cloudProviderName=provider-BARI, createdBy={u'subject': u'de28e179-ec86-</pre>
→4915-a748-7a37f8d80311', u'issuer': u'https://iam.deep-hybrid-datacloud.eu/'},...
→creationTime=2019-05-27T11:31+0000, links=[{u'href': u'https://paas.cloud.cnaf.infn.
\rightarrowit/orchestrator/deployments/11e98073-06f3-6797-9258-0242ac140005', u'rel': u'self'},
→ {u'href': u'https://paas.cloud.cnaf.infn.it/orchestrator/deployments/11e98073-06f3-
→6797-9258-0242ac140005/resources', u'rel': u'resources'}, {u'href': u'https://paas.
→cloud.cnaf.infn.it/orchestrator/deployments/11e98073-06f3-6797-9258-0242ac140005/
→template', u'rel': u'template'}], outputs={}, physicalId=11e98073-06f3-6797-9258-
→0242ac140005, status=CREATE_FAILED, statusReason=Error while checking the
→deployment status; nested exception is feign.RetryableException: mesos.ui.sav.sk_
→executing GET https://mesos.ui.sav.sk/marathon/v2/groups/11e98073-06f3-6797-9258-
→0242ac140005, task=NONE, updateTime=2019-05-29T02:05+0000, uuid=11e98073-06f3-6797-
\rightarrow 9258-0242ac140005>
>>> deployments[0].status
CREATE_FAILED
```

# 3.1 Orpy Client

Use this to interact with the INDIGO-DatatCloud orchestrator.

INDIGO-DataCloud PaaS orchestrator client module.

An INDIGO-DataCloud PaaS orchestrator client class.

## If you want an authenticated client, when creating the object you MUST pass either:

- An orpy.oidc.OpenIDConnectAgent object (oidc\_agent parameter)
- An orpy.oidc.OpenIDConnectSession object (oidc\_session parameter)
- An access token for authentication (token parameter)

The first method is the preferred, you can create an object this way (assuming that the oidc-agent account is named "oidc-agent-account":

from orpy import oidc from orpy.client import client oidc\_agent = oidc.OpenIDConnectAgent("oidc-agent-account")

```
cli = client.OrpyClient(url, oidc_agent=oidc_agent)
```

The second method is only useful when you are programming a library and have access to a requests.Request like object session, like the ones used by Flask Dance:

```
from orpy import oidc from orpy.client import client oidc_session = oidc.OpenIDConnectSession(flask_blueprint.session)
```

```
cli = client.OrpyClient(url oidc_session=oidc_session)
```

Note that passing more than one of the above methods will result in a warning, not an error. In that case, the preference is the following (note also that if one method fails we will not continue to the next one, so the rest of the methods are actually ignored):

- · oidc\_agent
- oidc\_session
- · token

If you do not pass any of these when creating the client, but you want to setup them afterwards, you can do so with the set\_authentication method.

## config

Interface to query for Orchestrator configuration.

**Returns** Configuration interface.

**Return type** orpy.info.Config

```
delete(url, **kwargs)
```

Perform a DELETE request.

This calls request () with method set to DELETE.

#### deployments

Interface to query for deployments.

**Returns** Deployments interface.

Return type orpy.client.deployments.Deployments

```
get (url, **kwargs)
```

Perform a GET request.

This calls request () with method set to GET.

## head (url, \*\*kwargs)

Perform a HEAD request.

This calls request () with method set to HEAD.

#### info

Interface to query for Orchestrator information.

**Returns** Information interface.

Return type orpy.info.Info

```
patch (url, **kwargs)
```

Perform a PATCH request.

This calls request () with method set to PATCH.

#### post (url, \*\*kwargs)

Perform a POST request.

This calls request () with method set to POST.

put (url, \*\*kwargs)

Perform a PUT request.

This calls request () with method set to PUT.

request (url, method, authenticated=True, payload=None, \*\*kwargs)

Send an HTTP request with the specified characteristics.

Wrapper around *requests.Session.request* to handle tasks such as setting headers, JSON encoding/decoding, and error handling.

Arguments that are not handled are passed through to the requests library.

#### **Parameters**

- **url** (*str*) Path or fully qualified URL of the HTTP request. If only a path is provided then the URL will be prefixed with the attribute self.url. If a fully qualified URL is provided then self.url will be ignored.
- **method** (str) The http method to use. (e.g. 'GET', 'POST')
- authenticated (bool) Whether the request must be authenticated or not.
- payload Some data to be represented as JSON. (optional)
- **kwargs** any other parameter that can be passed to requests. Session. request() (such as *headers*). Except:
  - data will be overwritten by the data in the payload param.
  - *allow\_redirects* is ignored as redirects are handled by the session.

**Returns** The response to the request.

#### resources

Interface to query for resources.

Returns Resources interface.

Return type orpy.client.resources.Resources

 $\verb|set_authentication|| (token=None, agent=None, session=None)|$ 

Set OIDC authentication options.

### **Parameters**

• oidc\_agent (orpy.oidc.OpenIDConnectAgent) - OpenID Connect agent object to use for fetching access tokens.

3.1. Orpy Client 17

- oidc\_session (orpy.oidc.OpenIDConnectSession) OpenID Connect session to use for fetching the token.
- **token** (str) OpenID Connect access token to use for auth.

#### token

Get an access token to interact with the Orchestrator.

# 3.2 Deployments interface

This module contains the client dealing with PaaS Orchestrator deployments.

```
\begin{tabular}{ll} \textbf{class} & \texttt{orpy.client.deployments.Deployments} & (\textit{client}) \\ & \textbf{Manage Orchestrator deployments}. \end{tabular}
```

create (template, callback\_url=None, max\_providers\_retry=None, keep\_last\_attemp=True, parameters=None, \*\*kwargs)
Create a deployment.

#### **Parameters**

- **template** (*str*) The TOSCA template to use.
- callback\_url (str) The orchestrator callback url.
- max\_providers\_retry (int) Maximum number of providers to retry.
- **keep\_last\_attemp** (bool) Whether to keep the allocated resources in case of failure.
- **kwargs** Other arguments passed to the request client.

**Returns** The created deployment

Return type orpy.client.base.Deployment

```
delete(uuid, **kwargs)
```

Delete a deployment.

### **Parameters**

- **uuid** (*str*) The UUID of the deployment to delete.
- **kwargs** Other arguments passed to the request client.

Returns None

Return type None

```
get_template (uuid, **kwargs)
```

Get the TOSCA template of a deployment.

#### **Parameters**

- **uuid** (*str*) The UUID of the deployment.
- **kwargs** Other arguments passed to the request client.

**Returns** The TOSCA template for the deployment

**Return type** orpy.client.base.TOSCATemplate

```
list(**kwargs)
```

List existing deployments.

Parameters kwargs - Other arguments passed to the request client.

Returns List of orpy.client.base.Deployment

Return type list

show (uuid, \*\*kwargs)

Show details about a deployment.

#### **Parameters**

- **uuid** (str) The UUID of the deployment to show.
- **kwargs** Other arguments passed to the request client.

**Returns** The deployment requested

**Return type** orpy.client.base.Deployment

update (uuid, template, callback\_url=None, max\_providers\_retry=None, keep\_last\_attemp=True, parameters=None, \*\*kwargs)
Update a deployment.

#### **Parameters**

- **uuid** (*str*) The UUID of the deployment.
- template (str) The TOSCA template to use.
- $callback\_url(str)$  The orchestrator callback url.
- max\_providers\_retry (int) Maximum number of providers to retry.
- **keep\_last\_attemp** (bool) Whether to keep the allocated resources in case of failure.
- **kwargs** Other arguments passed to the request client.

Returns The updated deployment

Return type orpy.client.base.Deployment

# 3.3 Resources interface

This module contains the client dealing with PaaS Orchestrator resources.

```
class orpy.client.resources.Resources(client)
```

Manage Orchestrator deployment resources.

list (uuid, \*\*kwargs)

List resources for a deployment.

#### **Parameters**

- uuid(str) The UUID of the deployment get the resources.
- **kwargs** Other arguments passed to the request client.

**Returns** A list of orpy.client.base.Resource

Return type list

**show** (*deployment\_uuid*, *resource\_uuid*, \*\*kwargs)

Show details about a resource on a deployment.

**Parameters** 

- **resource\_uuid** (*str*) The UUID of the deployment get the resource.
- **deployment\_uuid** (str) The UUID of the resource.
- **kwargs** Other arguments passed to the request client.

**Returns** The resource requested

Return type orpy.client.base.Resource

# 3.4 Information interface

This module contains the client dealing with PaaS Orchestrator information.

```
Class orpy.client.info.Info(client)
Get information about the Orchestrator.
```

get (\*\*kwargs)

Get information about the Orchestrator.

Parameters kwargs - Other arguments passed to the request client.

**Returns** Information about the orchestrator.

Return type orpy.client.base.OrchestratorInfo

# 3.5 Orchestrator resources objects

Module defining base object for all orchestrator resources.

```
class orpy.client.base.BaseObject (info)
```

Base class for all objects that represents orchestrator resoruces.

```
get (k, default=None)
```

Get an attribute from the resource.

```
set info(key, value)
```

Set an objects information with key, value.

#### **Parameters**

- key the element to set
- value the value for the element

```
to_dict()
```

Translate the object into a dictionary.

**Returns** A dictionary containing the object representation

Return type dict

```
class orpy.client.base.Deployment (info)
```

Object that represents a deployment.

```
get (k, default=None)
```

Get an attribute from the resource.

```
set info(key, value)
```

Set an objects information with key, value.

#### **Parameters**

- **key** the element to set
- **value** the value for the element

# to\_dict()

Translate the object into a dictionary.

**Returns** A dictionary containing the object representation

#### **Return type** dict

# class orpy.client.base.OrchestratorConfiguration(info)

Object that represents the Orchestrtor information.

### get (k, default=None)

Get an attribute from the resource.

### set info(key, value)

Set an objects information with key, value.

#### **Parameters**

- **key** the element to set
- value the value for the element

# to\_dict()

Translate the object into a dictionary.

**Returns** A dictionary containing the object representation

#### Return type dict

# class orpy.client.base.OrchestratorInfo(info)

Object that represents the Orchestrtor information.

```
get (k, default=None)
```

Get an attribute from the resource.

```
set_info(key, value)
```

Set an objects information with key, value.

#### **Parameters**

- **key** the element to set
- value the value for the element

# to\_dict()

Translate the object into a dictionary.

**Returns** A dictionary containing the object representation

### Return type dict

## class orpy.client.base.Resource(info)

Object that represents a Resource.

```
get (k, default=None)
```

Get an attribute from the resource.

#### set\_info(key, value)

Set an objects information with key, value.

#### **Parameters**

• **key** – the element to set

• **value** – the value for the element

# to\_dict()

Translate the object into a dictionary.

**Returns** A dictionary contaning the object representation

#### Return type dict

# class orpy.client.base.TOSCATemplate(info)

Object that repesents a TOSCA template.

# get (k, default=None)

Get an attribute from the resource.

#### set\_info(key, value)

Set an objects information with key, value.

#### **Parameters**

- **key** the element to set
- **value** the value for the element

#### to\_dict()

Translate the object into a dictionary.

**Returns** A dictionary contaning the object representation

Return type dict

# CHAPTER 4

# **Additional Notes**

# 4.1 Contributing

Contributions are welcome, and they are greatly appreciated! Every little bit helps, and credit will always be given.

# 4.1.1 Types of Contributions

You can contribute in many ways:

# **Report Bugs**

Report bugs at replace with the project page/issues.

If you are reporting a bug, please include:

- Your operating system name and version.
- Any details about your local setup that might be helpful in troubleshooting.
- If you can, provide detailed steps to reproduce the bug.
- If you don't have steps to reproduce the bug, just note your observations in as much detail as you can. Questions to start a discussion about the issue are welcome.

# **Fix Bugs**

Look through the GitHub issues for bugs. Anything tagged with "bug" is open to whoever wants to implement it.

## **Implement Features**

Look through the GitHub issues for features. Anything tagged with "enhancement" and "please-help" is open to whoever wants to implement it.

Please do not combine multiple feature enhancements into a single pull request.

Note: this project is very conservative, so new features that aren't tagged with "please-help" might not get into core. We're trying to keep the code base small, extensible, and streamlined. Whenever possible, it's best to try and implement feature ideas as separate projects outside of the core codebase.

#### Write Documentation

Cookiecutter could always use more documentation, whether as part of the official Cookiecutter docs, in docstrings, or even on the web in blog posts, articles, and such.

If you want to review your changes on the documentation locally, you can do::

```
pip install -r docs/requirements.txt
make servedocs
```

This will compile the documentation, open it in your browser and start watching the files for changes, recompiling as you save.

#### Submit Feedback

The best way to send feedback is to file an issue at replace with the project page/issues.

If you are proposing a feature:

- Explain in detail how it would work.
- Keep the scope as narrow as possible, to make it easier to implement.
- Remember that this is a volunteer-driven project, and that contributions are welcome:)

# 4.1.2 Setting Up the Code for Local Development

Here's how to set up cookiecutter for local development.

- 1. Fork the cookiecutter repo on GitHub.
- 2. Clone your fork locally::
  - \$ git clone git@github.com:your\_name\_here/cookiecutter.git
- 3. Install your local copy into a virtualenv. Assuming you have virtualenvwrapper installed, this is how you set up your fork for local development::
  - \$ mkvirtualenv cookiecutter \$ cd cookiecutter/ \$ python setup.py develop
- 4. Create a branch for local development::
  - \$ git checkout -b name-of-your-bugfix-or-feature

Now you can make your changes locally.

- 1. When you're done making changes, check that your changes pass the tests and flake8::
  - \$ pip install tox \$ tox

Please note that tox runs flake8 automatically, since we have a test environment for it.

If you feel like running only the flake8 environment, please use the following command::

```
$ tox -e flake8
```

1. Commit your changes and push your branch to GitHub::

\$ git add . \$ git commit -m "Your detailed description of your changes." \$ git push origin name-of-your-bugfix-or-feature

2. Check that the test coverage hasn't dropped::

```
$ tox -e cov-report
```

3. Submit a pull request through the GitHub website.

#### 4.1.3 Contributor Guidelines

# **Pull Request Guidelines**

Before you submit a pull request, check that it meets these guidelines:

- 1. The pull request should include tests.
- 2. If the pull request adds functionality, the docs should be updated. Put your new functionality into a function with a docstring, and add the feature to the list in README.rst.
- 3. The pull request should work for Python 2.7, 3.3, 3.4, 3.5, 3.6, and PyPy on Appveyor and Travis CI.
- 4. Check https://travis-ci.org/audreyr/cookiecutter/pull\_requests and https://ci.appveyor.com/project/audreyr/cookiecutter/history to ensure the tests pass for all supported Python versions and platforms.

# **Coding Standards**

- PEP8
- · Functions over classes except in tests
- Quotes via http://stackoverflow.com/a/56190/5549
  - Use double quotes around strings that are used for interpolation or that are natural language messages
  - Use single quotes for small symbol-like strings (but break the rules if the strings contain quotes)
  - Use triple double quotes for docstrings and raw string literals for regular expressions even if they aren't needed.
  - Example:
    - .. code-block:: python

```
LIGHT_MESSAGES = {
    'English': "There are %(number_of_lights)s lights.",
    'Pirate': "Arr! Thar be %(number_of_lights)s lights."
}

def lights_message(language, number_of_lights):
    """Return a language-appropriate string reporting the light count."""
    return LIGHT_MESSAGES[language] % locals()
```

(continues on next page)

4.1. Contributing 25

```
def is_pirate(message):
    """Return True if the given message sounds piratical."""
    return re.search(r"(?i)(arr|avast|yohoho)!", message) is not None
```

- Write new code in Python 3.

# 4.1.4 Testing with tox

Tox uses py.test under the hood, hence it supports the same syntax for selecting tests.

For further information please consult the pytest usage docs\_.

To run a particular test class with tox::

```
$ tox -e py '-k TestFindHooks'
```

To run some tests with names matching a string expression::

```
$ tox -e py '-k generate'
```

Will run all tests matching "generate", test\_generate\_files for example.

To run just one method::

```
$ tox -e py '-k "TestFindHooks and test_find_hook"'
```

To run all tests using various versions of python in virtualenvs defined in tox.ini, just run tox.::

```
$ tox
```

This configuration file setup the pytest-cov plugin and it is an additional dependency. It generate a coverage report after the tests.

It is possible to tests with some versions of python, to do this the command is::

```
$ tox -e py27,py34,pypy
```

Will run py.test with the python 2.7, python 3.4 and pypy interpreters, for example.

# 4.2 Core Committer Guide

# 4.2.1 Vision and Scope

Core committers, use this section to:

- Guide your instinct and decisions as a core committer
- Limit the codebase from growing infinitely

Command-Line Accessible

```
* Provides a command-line utility that creates projects from cookiecutters
* Extremely easy to use without having to think too hard
* Flexible for more complex use via optional arguments
```

API Accessible \* Entirely function-based and stateless (Class-free by intentional design) \* Usable in pieces for developers of template generation tools Being Jinja2-specific  $\star$  Sets a standard baseline for project template creators, facilitating reuse \* Minimizes the learning curve for those who already use Flask or Django \* Minimizes scope of Cookiecutter codebase Extensible Being extendable by people with different ideas for Jinja2-based project template. →tools. \* Entirely function-based \* Aim for statelessness \* Lets anyone write more opinionated tools Freedom for Cookiecutter users to build and extend. \* No officially-maintained cookiecutter templates, only ones by individuals \* Commercial project-friendly licensing, allowing for private cookiecutters and ⇒private Cookiecutter-based tools Fast and Focused ~~~~~~~~~~~~~~~ Cookiecutter is designed to do one thing, and do that one thing very well. \* Cover the use cases that the core committers need, and as little as possible beyond\_ →that :) \* Generates project templates from the command-line or API, nothing more \* Minimize internal line of code (LOC) count \* Ultra-fast project generation for high performance downstream tools Inclusive ~~~~~~~ \* Cross-platform and cross-version support are more important than features/ \* Fixing Windows bugs even if it's a pain, to allow for use by more beginner coders Stable \* Aim for 100% test coverage and covering corner cases \* No pull requests will be accepted that drop test coverage on any platform,... →including Windows \* Conservative decisions patterned after CPython's conservative decisions with\_  $\rightarrow$ stability in mind \* Stable APIs that tool builders can rely on

```
* New features require a +1 from 3 core committers
VCS-Hosted Templates
Cookiecutter project templates are intentionally hosted VCS repos as-is.
* They are easily forkable
* It's easy for users to browse forks and files
* They are searchable via standard Github/Bitbucket/other search interface
* Minimizes the need for packaging-related cruft files
* Easy to create a public project template and host it for free
* Easy to collaborate
Process: Pull Requests
If a pull request is untriaged:
* Look at the roadmap
\star Set it for the milestone where it makes the most sense
* Add it to the roadmap
How to prioritize pull requests, from most to least important:
#. Fixes for broken tests. Broken means broken on any supported platform or Python,
#. Extra tests to cover corner cases.
#. Minor edits to docs.
#. Bug fixes.
#. Major edits to docs.
#. Features.
Ensure that each pull request meets all requirements in this checklist:
https://gist.github.com/audreyr/4feef90445b9680475f2
Process: Issues
If an issue is a bug that needs an urgent fix, mark it for the next patch release.
Then either fix it or mark as please-help.
For other issues: encourage friendly discussion, moderate debate, offer your thoughts.
New features require a +1 from 2 other core committers (besides yourself).
Process: Roadmap
The roadmap is https://github.com/audreyr/cookiecutter/milestones?direction=desc&
→sort=due_date&state=open
Due dates are flexible. Core committers can change them as needed. Note that GitHub,
⇔sort on them is buggy.
How to number milestones:
```

```
* Follow semantic versioning. See http://semver.org
Milestone size:
\star If a milestone contains too much, move some to the next milestone.
* Err on the side of more frequent patch releases.
Process: Pull Request merging and HISTORY.rst maintenance
If you merge a pull request, you're responsible for updating `AUTHORS.rst` and,
→ `HISTORY.rst`
When you're processing the first change after a release, create boilerplate following_

→the existing pattern:

.. code-block:: rest
   x.y.z (Development)
    ~~~~~~~~~~~~~~~~~~
   The goals of this release are TODO: release summary of features
   Features:
    * Feature description, thanks to @contributor (#PR).
   Bug Fixes:
    * Bug fix description, thanks to @contributor (#PR).
   Other changes:
    * Description of the change, thanks to @contributor (#PR).
    .. _`@contributor`: https://github.com/contributor
Process: Accepting Template Pull Requests
#. Run the template to generate the project.
#. Attempt to start/use the rendered project.
#. Merge the template in.
#. Update the history file.
.. note:: Adding a template doesn't give authors credit.
Process: Generating CONTRIBUTING.rst
From the `cookiecutter` project root::
   $ make contributing
This will generate the following message::
```

```
rm CONTRIBUTING.rst
   touch CONTRIBUTING.rst.
   cat docs/contributing.rst >> CONTRIBUTING.rst
   echo "\n\n" >> CONTRIBUTING.rst
   cat docs/types_of_contributions.rst >> CONTRIBUTING.rst
   echo "\n\n" >> CONTRIBUTING.rst
   cat docs/contributor_setup.rst >> CONTRIBUTING.rst
   echo "\n\n" >> CONTRIBUTING.rst
   cat docs/contributor_guidelines.rst >> CONTRIBUTING.rst
   echo "\n\n" >> CONTRIBUTING.rst
   cat docs/contributor_testing.rst >> CONTRIBUTING.rst
   echo "\n\n" >> CONTRIBUTING.rst
   cat docs/core_committer_guide.rst >> CONTRIBUTING.rst
   echo "\n\nAutogenerated from the docs via \`make contributing\`" >> CONTRIBUTING.
\hookrightarrow rst.
   echo "WARNING: Don't forget to replace any :ref: statements with literal names"
   WARNING: Don't forget to replace any :ref: statements with literal names
Process: Your own code changes
______
All code changes, regardless of who does them, need to be reviewed and merged by.
\rightarrowsomeone else.
This rule applies to all the core committers.
Exceptions:
\star Minor corrections and fixes to pull requests submitted by others.
* While making a formal release, the release manager can make necessary, appropriate_
⇔changes.
* Small documentation changes that reinforce existing subject matter. Most commonly,
→being, but not limited to spelling and grammar corrections.
Responsibilities
#. Ensure cross-platform compatibility for every change that's accepted. Windows, Mac,
→ Debian & Ubuntu Linux.
#. Ensure that code that goes into core meets all requirements in this checklist:
→https://gist.github.com/audreyr/4feef90445b9680475f2
#. Create issues for any major changes and enhancements that you wish to make...
→Discuss things transparently and get community feedback.
#. Don't add any classes to the codebase unless absolutely needed. Err on the side of _

→using functions.

#. Keep feature versions as small as possible, preferably one new feature per version.
#. Be welcoming to newcomers and encourage diverse new contributors from all,
→backgrounds. See the Python Community Code of Conduct (https://www.python.org/psf/
→codeofconduct/).
Becoming a Core Committer
______
Contributors may be given core commit privileges. Preference will be given to those,
→with:
A. Past contributions to Cookiecutter and other open-source projects. Contributions
→to Cookiecutter include both code (both accepted and pending) and friendly,
→participation in the issue tracker. Quantity and quality are considered (continues on next page)
```

- B. A coding style that the other core committers find simple, minimal, and clean.
- C. Access to resources for cross-platform development and testing.
- D. Time to devote to the project regularly.

Autogenerated from the docs via `make contributing`

# 4.3 Contributor Covenant Code of Conduct

# 4.3.1 Our Pledge

In the interest of fostering an open and welcoming environment, we as contributors and maintainers pledge to making participation in our project and our community a harassment-free experience for everyone, regardless of age, body size, disability, ethnicity, gender identity and expression, level of experience, education, socio-economic status, nationality, personal appearance, race, religion, or sexual identity and orientation.

#### 4.3.2 Our Standards

Examples of behavior that contributes to creating a positive environment include:

- · Using welcoming and inclusive language
- Being respectful of differing viewpoints and experiences
- Gracefully accepting constructive criticism
- Focusing on what is best for the community
- · Showing empathy towards other community members

Examples of unacceptable behavior by participants include:

- The use of sexualized language or imagery and unwelcome sexual attention or advances
- Trolling, insulting/derogatory comments, and personal or political attacks
- Public or private harassment
- Publishing others' private information, such as a physical or electronic address, without explicit permission
- Other conduct which could reasonably be considered inappropriate in a professional setting

# 4.3.3 Our Responsibilities

Project maintainers are responsible for clarifying the standards of acceptable behavior and are expected to take appropriate and fair corrective action in response to any instances of unacceptable behavior.

Project maintainers have the right and responsibility to remove, edit, or reject comments, commits, code, wiki edits, issues, and other contributions that are not aligned to this Code of Conduct, or to ban temporarily or permanently any contributor for other behaviors that they deem inappropriate, threatening, offensive, or harmful.

# 4.3.4 Scope

This Code of Conduct applies both within project spaces and in public spaces when an individual is representing the project or its community. Examples of representing a project or community include using an official project e-mail address, posting via an official social media account, or acting as an appointed representative at an online or offline event. Representation of a project may be further defined and clarified by project maintainers.

## 4.3.5 Enforcement

Instances of abusive, harassing, or otherwise unacceptable behavior may be reported by contacting the project team at [INSERT EMAIL ADDRESS]. All complaints will be reviewed and investigated and will result in a response that is deemed necessary and appropriate to the circumstances. The project team is obligated to maintain confidentiality with regard to the reporter of an incident. Further details of specific enforcement policies may be posted separately.

Project maintainers who do not follow or enforce the Code of Conduct in good faith may face temporary or permanent repercussions as determined by other members of the project's leadership.

# 4.3.6 Attribution

This Code of Conduct is adapted from the Contributor Covenant, version 1.4, available at https://www.contributor-covenant.org/version/1/4/code-of-conduct.html

# 4.4 Orpy Release Notes

# 4.4.1 Current (un)Release Notes

# 1.0.0

#### **New Features**

- New command configuration show allows to retrieve information from the orchestrator regarding its configuration.
- New *—long* option to provide long output when listing the deployments.

## **Other Notes**

• Output has changed in order to be more human readable.

#### 0.5.0

# **New Features**

• Leverage oidc-agent to get the user's access token when interacting with the INDIGO PaaS orchestrator.

# 0.3.0

# **New Features**

• This version of orpy stops using bare dictionaries, and relies on objects for each of the REST resources.

# 0.2.0

# **New Features**

• Initial version of the orchestrator API bindings and CLI with full functionality. Implements the complete orchestrator REST API.

# **Security Issues**

• Authentication only possible through the usage of an OpenID Connect access token.

# CHAPTER 5

# Indices and tables

- genindex
- modindex
- search

# Python Module Index

# С

```
orpy.client.base, 20
orpy.client.client, 15
orpy.client.deployments, 18
orpy.client.info, 20
orpy.client.resources, 19
```

38 Python Module Index

#### **Symbols** option, 8 orpy-deployment-show command line -callback-url <CALLBACK> option, 9 orpy-deployment-create command orpy-deployment-template command line option, 7 line option, 10 orpy-deployment-update command orpy-deployment-update command line option, 11 line option, 11 -debug orpy-resource-list command line orpy command line option, 6 option, 12 -fit-width orpy-resource-show command line orpy-deployment-create command option, 13 line option, 7 -noindent orpy-deployment-list command line orpy-deployment-create command option, 8 line option, 7 orpy-deployment-show command line orpy-deployment-list command line option, 9 option, 8 orpy-deployment-template command orpy-deployment-show command line line option, 10 option, 9 orpy-deployment-update command orpy-deployment-template command line option, 11 line option, 10 orpy-resource-list command line orpy-deployment-update command option, 12 line option, 10 orpy-resource-show command line orpy-resource-list command line option, 13 option, 12 -keep-last-attempt <KEEP\_LAST> orpy-resource-show command line orpy-deployment-create command option, 12 line option, 7 -oidc-agent-account orpy-deployment-update command <oidc-agent-account> line option, 11 orpy command line option, 6 -log-file <LOG\_FILE> -oidc-agent-sock <oidc-agent-socket> orpy command line option, 6 orpy command line option, 6 -max-providers-retry <MAX RETRIES> -prefix <PREFIX> orpy-deployment-create command orpy-deployment-create command line option, 7 line option, 7 orpy-deployment-update command orpy-deployment-show command line line option, 11 option, 9 -max-width <integer> orpy-deployment-template command orpy-deployment-create command line option, 10 line option, 7 orpy-deployment-update command orpy-deployment-list command line line option, 11

| orpy-resource-show command line option, 12               | orpy-resource-show command line option,12                   |
|----------------------------------------------------------|-------------------------------------------------------------|
| -print-empty                                             | -f <formatter>, -format <formatter></formatter></formatter> |
| orpy-deployment-create command line option,7             | orpy-deployment-create command line option,7                |
| orpy-deployment-list command line option, $8$            | orpy-deployment-list command line option, $8$               |
| orpy-deployment-show command line option,9               | orpy-deployment-show command line option,9                  |
| orpy-deployment-template command line option, 10         | orpy-deployment-template command line option, 10            |
| orpy-deployment-update command line option, 11           | orpy-deployment-update command line option, 10              |
| orpy-resource-list command line option, 12               | orpy-resource-list command line option,11                   |
| orpy-resource-show command line option,13                | orpy-resource-show command line option, 12                  |
| -quote <quote_mode></quote_mode>                         | -1, -long                                                   |
| orpy-deployment-list command line option, 8              | orpy-deployment-show command line option, 9                 |
| orpy-resource-list command line                          | -q, -quiet                                                  |
| option, 12                                               | orpy command line option, $6$                               |
| -sort-ascending                                          | -v, -verbose                                                |
| orpy-deployment-list command line option, $8$            | orpy command line option, 6                                 |
| orpy-resource-list command line option,12                | BaseObject (class in orpy.client.base), 20                  |
| -sort-column SORT_COLUMN                                 | 0                                                           |
| orpy-deployment-list command line option, $8$            | C config (orpy.client.client.OrpyClient attribute), 16      |
| orpy-resource-list command line option,12                | create() (orpy.client.deployments.Deployments method), 18   |
| -sort-descending                                         | _                                                           |
| orpy-deployment-list command line option, $8$            | D delete() (orpy.client.client.OrpyClient method), 16       |
| orpy-resource-list command line option,12                | delete() (orpy.client.deployments.Deployments method), 18   |
| -url <orchestrator-url></orchestrator-url>               | Deployment (class in orpy.client.base), 20                  |
| orpy command line option, 6                              | deployment uuid                                             |
| -version orpy command line option,6                      | orpy-deployment-delete command line option, 8               |
| -c COLUMN, -column COLUMN orpy-deployment-create command | orpy-deployment-show command line option,9                  |
| line option, 7                                           | orpy-deployment-template command                            |
| orpy-deployment-list command line                        | line option, 10                                             |
| option, 8 orpy-deployment-show command line              | orpy-deployment-update command line option, 11              |
| option,9 orpy-deployment-template command                | orpy-resource-list command line option,12                   |
| line option, 10 orpy-deployment-update command           | orpy-resource-show command line option, $13$                |
| line option, $10$ orpy-resource-list command line        | Deployments (class in orpy.client.deployments), 18          |
| option, 11                                               | deployments (orpy.client.client.OrpyClient attribute),      |

40 Index

| G                                                                                                 | -f <formatter>, -format</formatter>                               |
|---------------------------------------------------------------------------------------------------|-------------------------------------------------------------------|
| get () (orpy.client.base.BaseObject method), 20                                                   | <formatter>, 7</formatter>                                        |
| get () (orpy.client.base.Deployment method), 20                                                   | parameter>= <value,7< th=""></value,7<>                           |
| get () (orpy.client.base.OrchestratorConfiguration                                                | template file,7                                                   |
| method), 21                                                                                       | orpy-deployment-delete command line                               |
| get () (orpy.client.base.OrchestratorInfo method), 21                                             | option                                                            |
| get () (orpy.client.base.Resource method), 21                                                     | deployment uuid, $8$                                              |
| get () (orpy.client.base.TOSCATemplate method), 22                                                | orpy-deployment-list command line                                 |
| get () (orpy.client.client.OrpyClient method), 16                                                 | option                                                            |
| get() (orpy.client.info.Info method), 20                                                          | -fit-width, 8                                                     |
| <pre>get_template() (orpy.client.deployments.Deployments</pre>                                    | -max-width <integer>,8</integer>                                  |
| method), 18                                                                                       | -noindent, 8                                                      |
| П                                                                                                 | -print-empty, 8                                                   |
| Н                                                                                                 | <pre>-quote <quote_mode>, 8 -sort-ascending, 8</quote_mode></pre> |
| head() (orpy.client.client.OrpyClient method), 16                                                 | -sort-column SORT_COLUMN, 8                                       |
| 1                                                                                                 | -sort-descending, 8                                               |
| I                                                                                                 | -c COLUMN, -column COLUMN, 8                                      |
| Info (class in orpy.client.info), 20                                                              | -f <formatter>, -format</formatter>                               |
| info (orpy.client.client.OrpyClient attribute), 16                                                | <pre><formatter>, 8</formatter></pre>                             |
| 1                                                                                                 | orpy-deployment-show command line                                 |
| L                                                                                                 | option                                                            |
| <pre>list() (orpy.client.deployments.Deployments method),</pre>                                   | -fit-width,9                                                      |
| 18                                                                                                | -max-width <integer>,9</integer>                                  |
| list() (orpy.client.resources.Resources method), 19                                               | -noindent,9                                                       |
|                                                                                                   | -prefix <prefix>,9</prefix>                                       |
| O                                                                                                 | -print-empty, $9$                                                 |
| OrchestratorConfiguration (class in                                                               | -c COLUMN, -column COLUMN, $9$                                    |
| orpy.client.base), 21                                                                             | -f <formatter>, -format</formatter>                               |
| OrchestratorInfo (class in orpy.client.base), 21                                                  | <formatter>, 9</formatter>                                        |
| orpy command line option                                                                          | -1, -long,9                                                       |
| -debug, 6                                                                                         | deployment uuid,9                                                 |
| -log-file <log_file>,6</log_file>                                                                 | orpy-deployment-template command line                             |
| -oidc-agent-account                                                                               | option                                                            |
| <pre><oidc-agent-account>, 6</oidc-agent-account></pre>                                           | -fit-width, 10                                                    |
| -oidc-agent-sock                                                                                  | <pre>-max-width <integer>, 10 -noindent, 10</integer></pre>       |
| <pre><oidc-agent-socket>,6 -url <orchestrator-url>,6</orchestrator-url></oidc-agent-socket></pre> | -normaent, 10 -prefix <prefix>, 10</prefix>                       |
| -version, 6                                                                                       | -print-empty, 10                                                  |
| -q, -quiet, 6                                                                                     | -c COLUMN, -column COLUMN, 10                                     |
| -v, -verbose, 6                                                                                   | -f <formatter>, -format</formatter>                               |
| orpy-deployment-create command line                                                               | <pre><formatter>, 10</formatter></pre>                            |
| option                                                                                            | deployment uuid, 10                                               |
| -callback-url <callback>,7</callback>                                                             | orpy-deployment-update command line                               |
| -fit-width,7                                                                                      | option                                                            |
| -keep-last-attempt <keep_last>,7</keep_last>                                                      | -callback-url <callback>, 11</callback>                           |
| <pre>-max-providers-retry <max_retries>,</max_retries></pre>                                      | -fit-width, 11                                                    |
| 7                                                                                                 | -keep-last-attempt <keep_last>,11</keep_last>                     |
| -max-width <integer>,7</integer>                                                                  | -max-providers-retry <max_retries></max_retries>                  |
| -noindent,7                                                                                       | 11                                                                |
| -prefix <prefix>,7</prefix>                                                                       | -max-width <integer>,11</integer>                                 |
| -print-empty,7                                                                                    | -noindent, 10                                                     |
| -c COLUMN, -column COLUMN,7                                                                       | -prefix <prefix>, 11</prefix>                                     |
|                                                                                                   | -print-empty, 11                                                  |

Index 41

```
-c COLUMN, -column COLUMN, 10
                                                 resources (orpy.client.client.OrpyClient attribute), 17
    -f <FORMATTER>, -format
                                                 S
        <FORMATTER>, 10
    deployment uuid, 11
                                                 set_authentication()
    parameter>=<value, 11
                                                         (orpy.client.client.OrpyClient method), 17
    template file, 11
                                                 set_info() (orpy.client.base.BaseObject method), 20
orpy-resource-list command line option
                                                 set info() (orpy.client.base.Deployment method), 20
    -fit-width, 12
                                                 set_info() (orpy.client.base.OrchestratorConfiguration
    -max-width <integer>, 12
                                                         method), 21
    -noindent, 12
                                                                     (orpy.client.base.OrchestratorInfo
                                                 set info()
    -print-empty, 12
                                                         method), 21
    -quote <QUOTE_MODE>, 12
                                                 set_info() (orpy.client.base.Resource method), 21
    -sort-ascending, 12
                                                 set_info()
                                                                     (orpy.client.base.TOSCATemplate
    -sort-column SORT_COLUMN, 12
                                                         method), 22
    -sort-descending, 12
                                                 show() (orpy.client.deployments.Deployments method),
    -c COLUMN, -column COLUMN, 11
                                                          19
    -f <FORMATTER>, -format
                                                 show () (orpy.client.resources.Resources method), 19
        <FORMATTER>, 11
                                                 Т
    deployment uuid, 12
orpy-resource-show command line option
                                                 template file
    -fit-width, 13
                                                     orpy-deployment-create command
    -max-width <integer>, 13
                                                         line option, 7
    -noindent, 12
                                                     orpy-deployment-update command
    -prefix <PREFIX>, 12
                                                          line option, 11
    -print-empty, 13
                                                 to dict() (orpy.client.base.BaseObject method), 20
    -c COLUMN, -column COLUMN, 12
                                                 to dict() (orpy.client.base.Deployment method), 21
    -f <FORMATTER>, -format
                                                 to_dict() (orpy.client.base.OrchestratorConfiguration
        <FORMATTER>, 12
                                                         method), 21
    deployment uuid, 13
                                                 to_dict()
                                                                     (orpy.client.base.OrchestratorInfo
    resource uuid, 13
                                                         method), 21
orpy.client.base (module), 20
                                                 to_dict() (orpy.client.base.Resource method), 22
orpy.client.client (module), 15
                                                 to_dict() (orpy.client.base.TOSCATemplate method),
orpy.client.deployments (module), 18
orpy.client.info(module), 20
                                                 token (orpy.client.client.OrpyClient attribute), 18
orpv.client.resources (module), 19
                                                 TOSCATemplate (class in orpy.client.base), 22
OrpyClient (class in orpy.client.client), 15
                                                 U
                                                 update()
                                                                 (orpy.client.deployments.Deployments
parameter>=<value
                                                         method), 19
    orpy-deployment-create command
        line option, 7
    orpy-deployment-update command
        line option, 11
patch() (orpy.client.client.OrpyClient method), 17
post () (orpy.client.client.OrpyClient method), 17
put () (orpy.client.client.OrpyClient method), 17
R
request () (orpy.client.client.OrpyClient method), 17
Resource (class in orpy.client.base), 21
resource uuid
    orpy-resource-show command line
        option, 13
Resources (class in orpy.client.resources), 19
```

42 Index